# **Audacious - OLD, PLEASE USE GITHUB DISCUSSIONS/ISSUES - Bug #385**

## **status icon click resets window location**

January 05, 2014 04:19 - Jay Philips

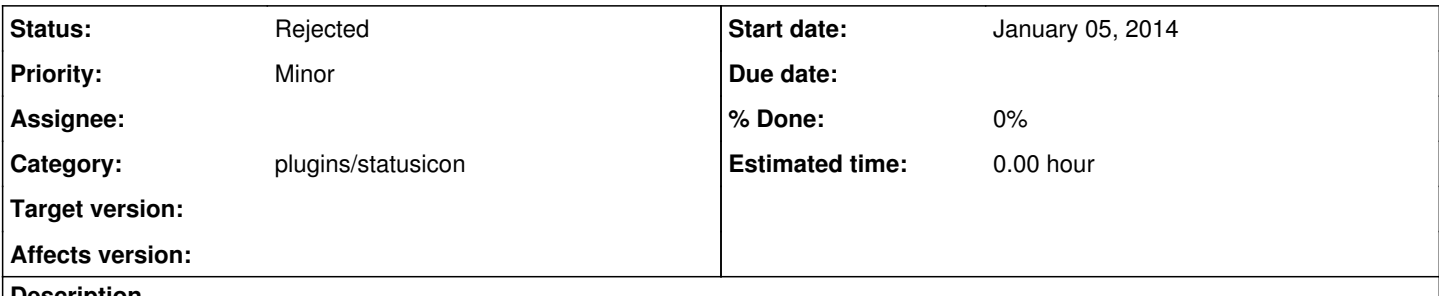

#### **Description**

well i have the status icon plugin enabled and i have the window positioned close to the top right corner of the screen. so if i click on the status icon, it hides the application from the taskbar and when i click it a second time, it positions the window close to the top right corner. I'm running linux mint 13 mate edition.

### **History**

#### **#1 - January 05, 2014 07:07 - John Lindgren**

*- Status changed from New to Rejected*

Not a bug. Quoting from<http://audacious-media-player.org/problems>:

The Winamp interface has three separate windows, and sometimes they don't stick together like they should. If your windows are behaving strangely, first try using a different window manager. We've seen some of the best window managers out there hiccup on Audacious. If you've tried two or three different ones and still see the same problem, then come and talk to us.

**Files**

before.png before.png 37.2 KB January 05, 2014 after.png 40.5 KB January 05, 2014 Jay Philips